# **PONTIFÍCIA UNIVERSIDADE CATÓLICA DE GOIÁS** ESCOLA DE ENGENHARIA / ENGENHARIA DE CONTROLE E AUTOMAÇÃO Trabalho Final de Curso II

# **Thais Lima Rodrigues da Cunha**

## PROJETO DE UM DRONE COM ESTRUTURA IMPRESSA EM 3D: *HARDWARE* E *SOFTWARE OPEN SOURCE*

Trabalho Final de Curso como parte dos requisitos para obtenção do título de bacharel em Engenharia de Controle e Automação apresentado à Pontifícia Universidade Católica de Goiás.

## BANCA EXAMINADORA:

Prof. Dr. Marcos Lajovic Carneiro – Orientador PUC Goiás. Prof. Dr. Wanderson Rainer Araújo – PUC Goiás. Prof. Dr. Antônio Marcos de Melo Medeiros – PUC Goiás

Goiânia, 01 de dezembro de 2021.

# Projeto de um drone com estrutura impressa em 3D: *hardware* e *software open source*

Thais L. R. da Cunha, Marcos L. Carneiro

*Resumo* **—** *Unmanned Aerial Vehicles* **(UAVs) ou Veículos Aéreos Não Tripulados (VANTs) são tecnologias aplicáveis para inovação em diversas áreas. Contudo, os drones comerciais possuem altos preços e não permitem modificações no sistema para desenvolvimento de novas aplicações. Portanto, o objetivo desse artigo é apresentar o desenvolvimento de um drone quadricóptero com sistema flexível para modificações, utilizando** *software* **e** *hardware open source* **disponibilizados à comunidade científica e sua estrutura impressa em 3D. Desse modo, foi construído um quadricóptero impresso em 3D com ABS, sistema eletrônico** *Pixhawk, firmware* **do projeto** *ArduPilot* **e a** *Ground Station Mission Planner***. Após montado, o Drone atingiu um tempo de voo de até 10 minutos, altura de 15 m e velocidade de até 7,5 m/s. Obteve-se um drone com custo abaixo dos comerciais e com a possibilidade de personalizar sua estrutura,** *hardware* **e configurações de** *firmware***.**

*Palavras chave* **— Drone impresso em 3D, UAVs, Pixhawk, ArduPilot,** *Open Source*

#### I. INTRODUÇÃO

tecnologia de UAVs tem sido aprimorada e aplicada em diferentes setores, mostrando um mercado promissor na área. O uso de drones na logística tem sido alvo de aplicações dessa tecnologia. Os drones tem sido utilizados para diversas aplicações como, entrega de objetos leves, monitoramento, captação de imagens e vídeos, aplicações na agricultura, aplicações militares, e até mesmo para o transporte humano. A

Grandes empresas de tecnologia como a *Google* e a *Amazon* estão desenvolvendo isso, contudo, ainda precisam analisar formas de conectar esse novo avanço à regulamentação do sistema de aviação de cada país. Muitos países ainda são bem restritivos com relação ao uso de drones. Isso se deve ao fato dos riscos à segurança, como por exemplo, casos de roubo de carga, mau tempo levando a acidentes, vandalismo, perigos de uso dos drones como armas, riscos de colisões com aeronaves [1].

Mesmo sendo altamente aplicável na inovação de diferentes áreas, os drones prontos no mercado apresentam alto custo. Além disso, para o desenvolvimento dessas aplicações, é importante a flexibilidade de se personalizar a estrutura do veículo, porém, os drones comerciais não permitem que o engenheiro acesse todos os seus parâmetros para que ele possa desenvolver essas novas aplicações, por serem de arquitetura fechada.

Portanto, surge a necessidade de construir drones de baixo custo com estrutura personalizada utilizando sistema eletrônico *Open Source.* Um dos principais modelos de drones são os quadricópteros ou quadrotores, classificados como VTOL (*Vertical Take-Off and Landing*, que traduzido para português significa Decolagem e Pouso Vertical). Eles são vantajosos devido sua dinâmica e manobrabilidade. Recebem quatro comandos de entrada, *yaw* (guinada), *roll* (giro), *pitch* (levantar) e *throttle* (acelerador) e fornecem seis saídas para movimento vertical, horizontal e direção do drone, mudando de acordo com a aceleração de cada um dos quatro motores [2]. Esse artigo apresenta um método de construção de drones com estrutura impressa em 3D, para a personalização da estrutura, utilizando o sistema eletrônico Pixhawk e o *firmware* Ardupilot, os quais possuem arquitetura aberta.

Essa pesquisa apresenta como principais resultados um drone impresso em 3D, com 0,5 m de diâmetro, pesando 1.4 kg. Nos testes de voo, ele conseguiu permanecer por até 10 minutos em voo contínuo (modo *Alt Hold),* cada modo de voo possui um tipo de estabilização e esse modo estabiliza a aceleração do drone*,* utilizando uma bateria Lipo de 3 células, tensão inicial de 12.6 V e capacidade 5200 mAh. Além disso, também foram feitos voos atingindo altura de até 15 m.

Após esta introdução, o artigo apresenta uma revisão bibliográfica a respeito de drones impressos em 3D (Seção II), em seguida, a metodologia de montagem do quadrotor, com os passos necessários para a construção do protótipo são apresentados na Seção III. Na Sessão IV são explicadas as calibrações necessárias para a correta execução do veículo, além de detalhadas as escolhas dos *softwares* e *hardwares.*  Por fim, são descritos os resultados obtidos do protótipo e apresentadas as conclusões e trabalhos futuros nas Seções V e VI, respectivamente.

#### II. REVISÃO BIBLIOGRÁFICA DE DRONES OPEN SOURCE IMPRESSOS EM 3D

Nessa seção, é apresentada uma revisão bibliográfica do estudo de drones impressos em 3D e que utilizam um sistema eletrônico *open source*. Além disso, são fornecidas referências sobre órgão reguladores brasileiros e aplicações comerciais para drones.

No Brasil, há três órgãos responsáveis regularizar o uso de drones, são eles a ANATEL (Agência Nacional de Telecomunicações). A ANAC (Agência Nacional de Aviação Civil) e o DECEA (Departamento de Controle do Espaço Aéreo). A regulamentação de VANTs é recente e está em constantes mudanças, a ANAC iniciou essa legislação em maio de 2017 e o DECEA em fevereiro de 2017 [3].

Este trabalho foi desenvolvido como parte dos requisitos para obtenção do título de bacharel em Engenharia de Controle e Automação apresentado à Pontifícia Universidade Católica de Goiás.

T. L. R. Cunha é acadêmica na Pontifícia Universidade Católica de Goiás, Goiânia, GO, Brasil (email: [thais.rodriguesdacunha@gmail.com\)](mailto:thais.rodriguesdacunha@gmail.com).

M. L. Carnerio é professor na Pontifícia Universidade Católica de Goiás, Goiânia, GO, Brasil (email: mcarneiro@pucgoias.edu.br).

Uma aplicação que tem crescido bastante no Brasil é a sua aplicação no setor agrícola. Segundo a Embrapa, Empresa Brasileira de Pesquisa Agropecuária, a agricultura possui numerosos riscos econômicos os quais são classificados por natureza de risco, como de produção, de mercado e de ambiente de negócios. É relevante destacar os riscos de produção, os quais são subdivididos em riscos climáticos, riscos bióticos (doenças, pragas, etc.) e riscos de gestão (falhas operacionais). O mercado digital tem desenvolvido grande avanços para defrontar esses riscos, dentre estes, a pesquisa em drones aplicados à agricultura tem se destacado. Em 2018, a previsão para o mercado de drones na agricultura era de movimentar cerca de 3,6 bilhões de dólares em 2022 [4].

Em vista disso, o número de drones e pesquisas sobre aplicações de UAVs na agricultura têm crescido bastante. Suas principais aplicações se concentram em vigilância, monitoramento na agricultura de precisão e pulverização. Projetos como em [5], buscam solucionar problemas nesse tipo de sistema para utilização de drones na pulverização agrícola. Nesse caso, buscou-se também conectar os UAVs com sensores terrestres em uma propriedade rural. Outras diferentes aplicações podem ser vistas, como em [6], onde é apresentado um serviço de saúde assistida por drones para pacientes com doenças crônicas em áreas rurais.

As diversas aplicações de drones tornam a personalização de sua estrutura uma real necessidade. No projeto [7], é possível observar a aplicação de estrutura impressa em 3D na flexibilização para personalização de drones. Com a impressão 3D, foi possível personalizar a estrutura do UAV de acordo com a necessidade do fabricante. No caso, houve uma pequena modificação no arquivo *stl* do corpo do UAV para implementar suportes para as bobinas receptoras de energia, de um drone com sistema WPT (*Wireless Power Transfer*, em português, Transferência de Energia sem fio).

Utilizando resíduos de garrafas plásticas para obter filamento para impressão 3D de PET, o projeto da referência [8] utilizou esse filamento da fabricação de um drone. O material é ideal para aplicações que requerem peso leve e é resistente a choques, além disso, colabora com a redução do plástico no meio ambiente. O peso da estrutura em PET foi de 190.1 g e levou 78 horas e 25 minutos para ser impressa utilizando a impressora Lulzbot TAZ 5. Com isso, conseguiram fabricar e testar com êxito um UAV dobrável, impresso em 3D, utilizando Ardupilot embarcado em um Raspiberry Pi como controle eletrônico *Open Source*, totalmente enjaulado para monitoramento climático.

A referência [9] apresenta um drone com aplicação no monitoramento agrícola, o qual utilizou o *firmware* do ArduPilot, a *ground station Mission Planner* e como controladora de voo, a *Ardu-Mega Pilot 2.6*, um dos *hardwares* compatíveis com o *ArduPilot*. O frame utilizado foi de 450 mm medidos na diagonal, feito de fibra e pesando 500 g. A bateria utilizada foi de 3 células, 11.1 V, 3300 mAh pesando 500 g. Os resultados obtidos foram de um tempo de voo de 5,2 minutos, velocidade de 150 cm/s, a uma altitude de 5 m, conseguindo atingir uma altitude máxima de 400 a 500 m.

Outra aplicação de drones impressos em 3D foi apresentada em [10], de um quadricóptero para mapeamento de solo. Com o frame projetado 3D, impresso utilizando ABS e PLA, teve sua estrutura avaliada por meio da plataforma CAD SolidWorks. O veículo possui peso de 700 g, capaz de carregar 400 g por motor, ou seja, 1600 g. Foi usado um Aduino Nano integrado com os sensores e uma bateria 11,1 V, 2200 mAh 25C. O tempo de voo final obtivo pelos testes foi de 10,60 minutos.

Em um dos artigos dos desenvolvedores da placa de controle *Open Source Pixhawk,* [11]*,* os autores desenvolveram um novo sistema para MAVs (*Micro Air Vehicle*, em português, Micro Veículos Aéreos) integrado a um quadricóptero que utiliza visão computacional para controle de voo. O sistema possui dois tamanhos que suportam o peso de quatro câmeras para a visão computacional, o pequeno com diâmetro 0,55 m e o maior com 0,70 m. Cada motor possui empuxo máximo variando entre 450 – 600 g (para hélices de 8" e 10"). O peso total do sistema é de 1,0 kg para o pequeno e 1,2 kg para o grande. Por fim, com o peso do sistema influenciando no tempo de voo, obtiveram um tempo de 7-9 minutos com hélices de 8" e voos de 14-16 minutos com hélices de 10".

#### III. MONTAGEM DE UM QUADROTOR

Nessa seção, serão apresentadas as partes que integram um drone quadrotor e quais foram as metodologias aplicadas em cada uma dessas etapas durante a construção do protótipo apresentado.

#### *A. Software*

*1) ArduPilot*

O sistema ArduPilot é um projeto *Open Source* para criação de veículos autônomos e não tripulados, como helicópteros ou multicópteros, aviões, carrinhos, submarinos e rastreadores de antena. O firmware do projeto pode ser embarcado em diferentes *hardwares*, porém, o ArduPilot não possui um *hardware* próprio [12].

#### *2) Mission Planner*

*Ground Stations* (Estação Terrestre) são instalações projetadas para fornecer comunicação em tempo real com satélites. Com isso, percebe-se que elas são basicamente o "cérebro" de toda a rede para realizar a comunicação. Ou seja, é a interface de comunicação com o veículo, no caso, o drone. São dois fluxos de informação nas *Ground Station* (GS): dela para o operador, que tem acesso à informações sobre o drone e o status da missão, e do operador para a GS, por meio de comandos que são tratados como entradas pelo *software*. A GS se comunica com o operador pelos alertas sonoros e informações visuais (nos monitores).

Nessa aplicação em específico, a *Ground Station* é usada como um software que se comunica com o drone por meio de comunicação sem fio, telemetria, e como ela exibe os dados (como posição e desempenho) em tempo real, pode ser considerada como um tipo de cabine virtual, justamente por mostrar as mesmas coisas que poderiam ser vistas ao estar dentro de um voo em um avião tripulado. A GS também é usada para controlar o drone em voo, definir parâmetros, carregar novos comandos de missão e até monitorar transmissão de vídeo ao vivo com o uso de câmeras do drone [13]. Deve-se considerar importante um bom planejamento de missão dos UAVs, tanto para segurança do operador, reduzir riscos operacionais e para aplicações de veículos em modo automático [14]

A *Ground Station Mission Planner* é indicada para aviões, helicópteros e *Rovers*, sendo responsável por embarcar o *firmware* no controlador, configurar e calibrar o veículo. Devido a sua ampla oferta de recursos, pode ser aplicada em projetos avançados. Contudo, também é indicada para iniciantes devido sua interface intuitiva. Vale ressaltar que ela foi desenvolvida para uso no sistema operacional *Windows* [13]. Além disso, a *Mission Planner*, como o próprio nome induz, é um planejador de missão integrado à GS, sendo possível desenvolver missões autônomas do zero ou modifica-las durante o voo [14].

A [Figura 1](#page-3-0) apresenta a interface da *Mission Planner* durante um teste de voo. É possível observar os alertas visuais de desarme do drone pelo sistema de segurança para falha na bateria. Também se visualiza o posicionamento do drone em relação ao GPS, orientação em ralação aos polos, velocidade horizontal e vertical, altitude, distância do ponto de partida, e outros dados.

#### *B. Hardware*

#### *1) Sensores*

O algoritmo de controle recebe os dados dos sensores e aplica a resposta oposta para estabilizar o sistema. Esses sensores, em um drone típico, compõem-se de um acelerômetro e um giroscópio, os quais são responsáveis por orientar o veículo em relação à Terra, sua inclinação e direção; e barômetro e magnetômetro para altitude e direção em relação aos polos, por meio da medição da pressão atmosférica e do campo magnético [2]. Esses componentes abarcam a chamada Unidade de Medição Inercial (IMU, sigla que representa em inglês *Inertial Measurement Unit*), que então são, resumidamente, os componentes do sistema de navegação do UAV [15].

Outro sensor importante para o funcionamento do UAV é o Sistema Global de Navegação por Satélite (em inglês, *Global Navigation Satellite System*, GNSS), responsável pelo posicionamento do drone em relação a um satélite, utiliza-se o Sistema de Posicionamento Global (GPS, sigla que representa *Global Positioning System*) [15]. O hardware utilizado no protótipo foi o módulo GPS com bússola NEO-M8N mostrado na [Figura 2.](#page-3-1)

Outros dispositivos extras podem ser implementados, como sensores de proximidade para veículos que precisam desviar de obstáculos, sensores ultrassônicos, infravermelho ou telêmetros a laser e câmeras para processamento de imagens e vídeos [2].

#### *2) Controladora de voo*

A placa controladora de voo faz analogia ao cérebro do sistema. É nela que será embarcado o *firmware* de controle do drone, onde são controlados os motores e onde são recebidas as informações externas dos sensores [15]. Existe uma quantidade substancial de *hardwares* abertos e fechados que são compatíveis com o sistema *ArduPilot*, os quais estão disponibilizados em lista na sua documentação, sendo vinte e quatro (24) placas abertas e trinta e três (33) placas fechadas [12]. A grande vantagem dos hardwares de código aberto é que eles estão disponíveis para desenvolvimento de pesquisas de aprimoramento.

Para o desenvolvimento desse protótipo apresentado, foi escolhido uma placa controladora de voo *Open Source*, com o intuito de aplicar todos os componentes em código aberto na composição do drone, verificar sua funcionalidade e

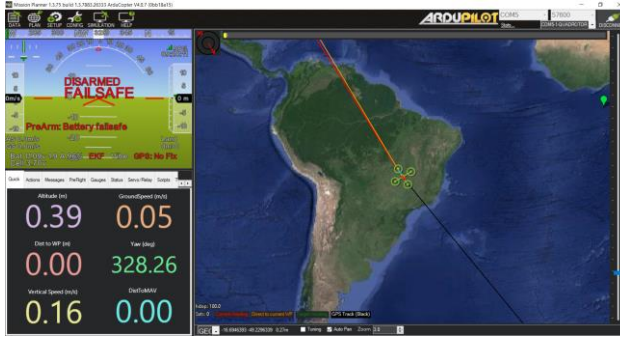

Figura 1 – Interface da GS *Mission Planner* Fonte: autores do trabalho

<span id="page-3-1"></span><span id="page-3-0"></span>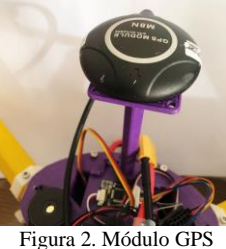

Fonte: autores do trabalho

utilizar como plataforma de estudo. A placa escolhida foi o *mRo Pixhawk* 2.4.8, [Figura 3](#page-3-2).

O sistema Pixhawk foi desenvolvido para ser um *hardware* capaz de controlar drones pequenos, MAV, com menos de 1,5 kg, processamento on-board e uma plataforma com arquitetura aberta para pesquisa, que permite adaptações de pesquisadores em todos os aspectos [11].

#### *3) Sistema de Alimentação e Propulsão*

O sistema de alimentação e propulsão de um quadricóptero é composto por Bateria LiPo (Bateria de Polímero de Lítio), Módulo de Potência, ESCs (*Eletronic Speed Contro*l, em português, Controladores Eletrônicos de Velocidade), Placa

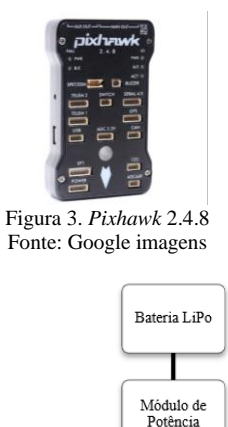

<span id="page-3-2"></span>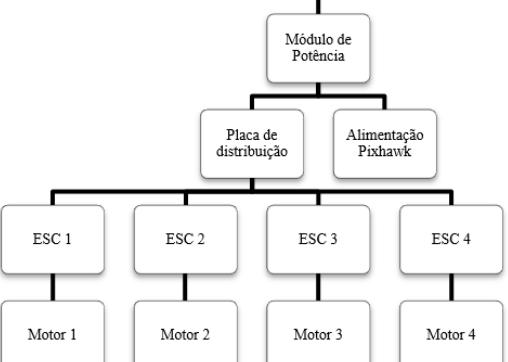

<span id="page-3-3"></span>Figura 4. Diagrama do Sistema de alimentação e propulsão do drone Fonte: Autores do trabalho

de Distribuição de Energia, caso necessário, e os motores Brushless. A [Figura 4](#page-3-3) apresenta o diagrama desse sistema.

#### *C. Estrutura*

Para desenvolver um drone utilizando *hardware* e *software* totalmente *Open Source*, foi realizada uma busca por estruturas para impressão 3D de quadricópteros. A estrutura escolhida foi de o projeto [16] *Open Source* criado na Nova Zelândia e disponibilizado no site *MakerBot Thingverse*, chamado *"T" copter Family* que disponibiliza quatro modelos de tamanhos diferentes para impressão, que podem ser vistos n[a Figura 5.](#page-4-0)

Esse projeto foi escolhido por ter modelos totalmente impressos em 3D sem suporte. O modelo escolhido foi o *T4 Quadcopter Drone*, o qual foi impresso utilizando filamento de *Acrylonitrile Butadiene Styrene* (ABS).

Buscou-se encontrar uma estrutura com compartimento fechado para os componentes eletrônicos. Esse fator é encontrado nessa estrutura escolhida, sendo que ela tem espaço para um *Pixhawk*, GPS posicionado afastado dos componentes que podem causar interferência, espaço para ESCs e bateria com ventilação. O *frame*, [Figura 6,](#page-4-1) foi impresso em uma impressora GTMax3D.

#### IV. CALIBRAÇÃO DO DRONE

Nessa seção, encontra-se as etapas de calibração e configuração do quadrotor por meio da *Mission Planner*. Foram seguidas as orientações disponibilizadas na documentação do ArduPilot [12].

#### *A. Conexão da Ground Station com o drone*

Antes da calibração do drone, é necessário configurar a telemetria da *Mission Planner* para que as calibrações possam ter um melhor resultado e não ter problemas com fios. Para

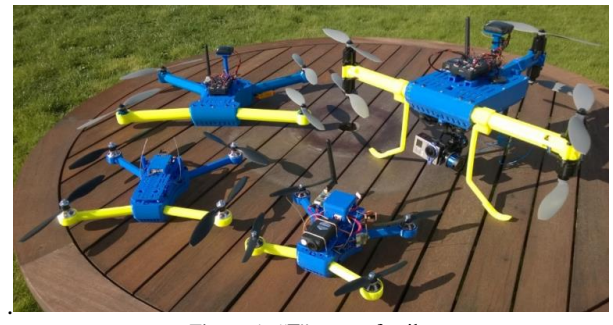

Figura 5. "T" copter family Fonte: Thingverse [16]

<span id="page-4-1"></span><span id="page-4-0"></span>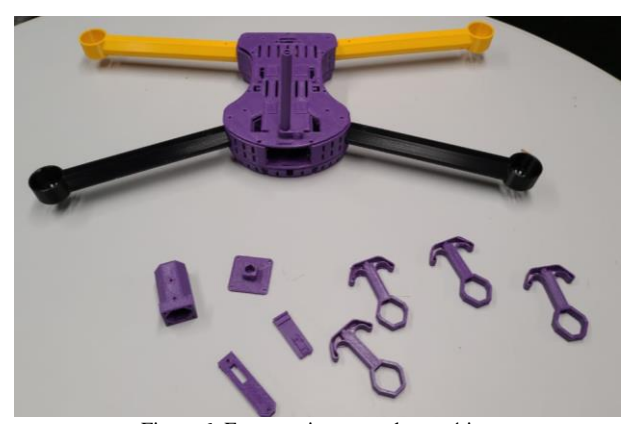

Figura 6. Estrutura impressa do protótipo Fonte: autores do trabalho

isso, após conectar a telemetria no computador, que é uma antena com entrada USB, o computador direciona este para uma porta. Esta porta é selecionada na *Mission Planner* e cada tipo de conexão com o drone tem uma frequência: para USB a *baud rate* configurada é 115200 e para telemetria é 57600 [12].

#### *B. Frame*

A próxima configuração a ser realizada é a escolha da estrutura. No *Mission Planner*, seleciona-se a classe do veículo nas configurações de hardware principal, no caso quadricóptero, e o tipo, sendo que o protótipo desenvolvido é do tipo em V. Essa formatação segue a arquitetura mostrada na [Figura 7.](#page-4-2)

#### *C. Motores*

A primeira parte da configuração dos motores é verificar o sentido de rotação de cada um deles. No caso do quadrotor V, o sentido de rotação precisa estar como apresentado na [Figura](#page-4-2)  [7,](#page-4-2) onde CCW é o sentido anti-horário e CW é o sentido horário. A numeração indica qual pino do *Pixhawk* precisa ser conectado a cada um dos motores, como apresentado na [Figura 8.](#page-4-3) Para verificar se o sentido está corretamente configurado, é possível fazer o teste dos motores na aba de configurações da *Mission Planner*.

#### *D. Controle de Rádio (RC)*

O RC é calibrado acessando a aba de configurações de *hardware* obrigatório. É possível verificar o comportamento dos interruptores observando as respostas das barras verdes apresentadas na [Figura 9.](#page-5-0) As barras *Roll, Throttle* e *Yaw* devem se mover na mesma direção dos manípulos do controle, porém a barra *Pitch* deve estar no sentido contrário. As barras vermelhas devem indicar os valores de limites máximos e mínimos de cada manípulo do controle.

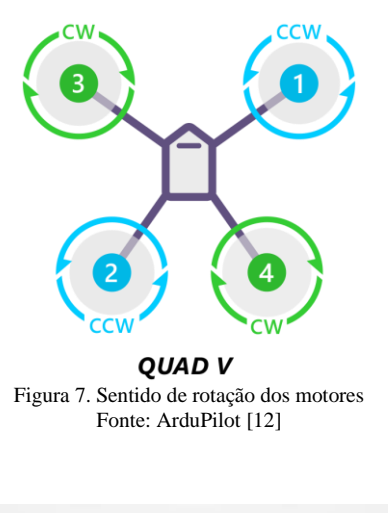

<span id="page-4-3"></span><span id="page-4-2"></span>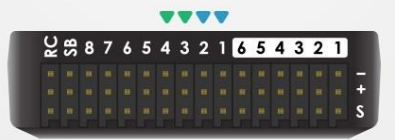

Figura 8. Conexão dos motores no Pixhawk para entrada PWM Fonte: ArduPilot [12]

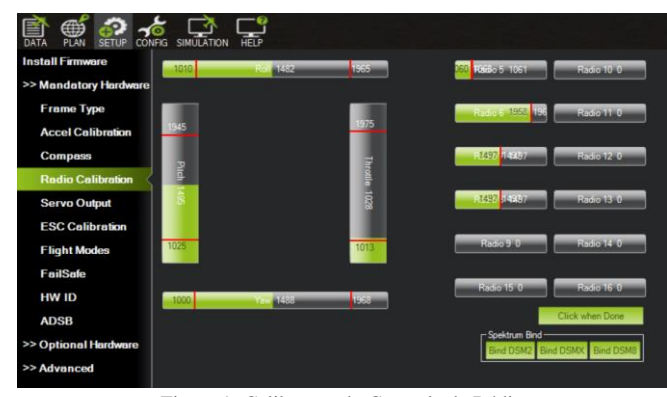

Figura 9. Calibração do Controle de Rádio Fonte: autores do trabalho

#### <span id="page-5-0"></span>*E. Acelerômetro*

Essa é uma das calibrações do sistema de sensores do drone. Na *Mission Planner*, em configurações de *softwares* obrigatórios, há uma interface para guiar o usuário nos passos a serem seguidos nessa calibração. Após clicar no botão "*Calibrate Accel*", o sistema irá pedir para que o usuário posicione o drone em seis posições diferentes: *Level* (nível, deixar o drone na posição horizontal), *Left* (esqueda, deitar o drone 90º para a esquerda), *Right* (direita, deitar o drone 90º para a direita), *NoseDown* (nariz para baixo, girar o drone 90º para frente), *NoseUp* (nariz para cima, girar o drone 90º para trás), *Back* (costas, colocar o drone de cabeça para baixo).

#### *F. Bússola*

Esse quadricóptero possui duas bússolas, uma integrada na placa Pixhawk e uma no módulo GPS. A mensagem "*Pre-Arm: compass inconsistent*", indica que as bússolas ativadas não estão alinhadas. As duas bússolas foram calibradas e alinhadas. O procedimento é realizado na *Mission Planner*, nas configurações de *hardware* obrigatório, selecionando a calibração de bússola. A [Figura 11](#page-5-1) mostra essa interface e a calibração efetivada. Durante o processo de calibração, o *buzzer* emite um sinal sonoro indicando o processo, as barras verdes indicam a porcentagem concluída da calibração. Ao final, é necessário reiniciar o *hardware*.

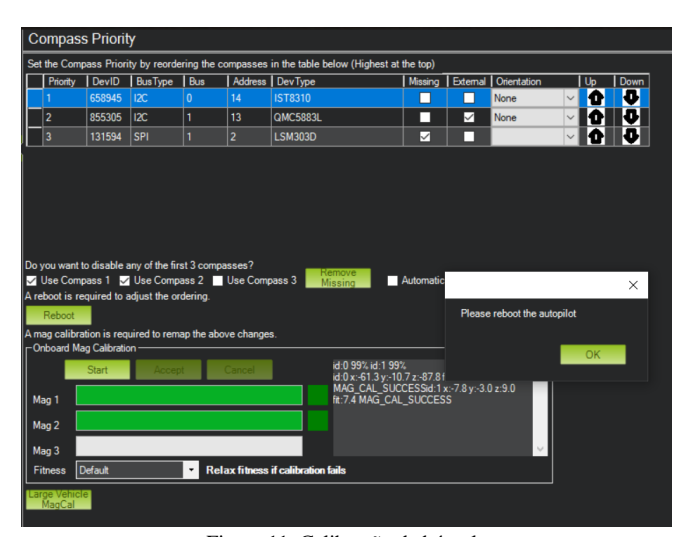

<span id="page-5-1"></span>Figura 11. Calibração de bússola Fonte: autores do projeto

#### *G. ESCs*

No processo de calibração dos ESCs, que pode ser acessada no mesmo caminho da plataforma que as outras etapas e deve seguir o processo cronológico explicado no fluxograma da [Figura 12.](#page-5-2)

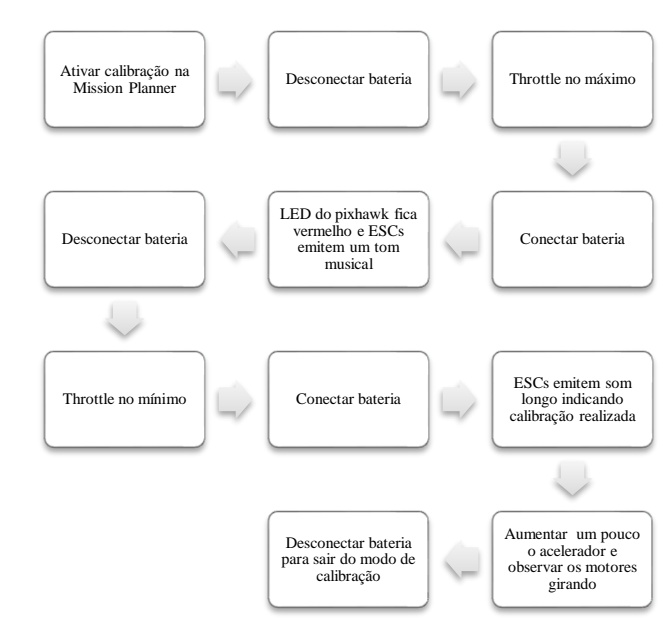

<span id="page-5-2"></span>Figura 12. Fluxograma da ordem de calibração dos ESCs Fonte: autores do trabalho

#### *H. Modos de voo*

Pela *Ground Station Mission Planner*, é possível configurar os modos de voo do drone. Devem ser escolhidos e configurados seis modos, os quais serão selecionados pelo RC durante o voo. No caso do protótipo desenvolvido, esse controle é feito utilizando o regulador indicado na

[Figura](#page-5-3) *10*.

Os principais modos de voo são: *Stabilize, Alt Hold, Loiter*, RTL *(Return-to-Launch*) e *Auto*, os quais são detalhados a seguir:

*Stabilize*: o piloto precisa regular o acelerador constantemente pois não ocorre controle automático de altitude e nem de posicionamento [17]. Esse modo mantém o voo reto e nivelado com os manipuladores do Controle Remoto estiverem centralizados [18]. Há o controle automático do Roll and Pitch, ou seja, ele nivela o drone, porém a aceleração é controlada pelo piloto [12]. É considerado um dos modos mais difíceis de comandar.

<span id="page-5-3"></span>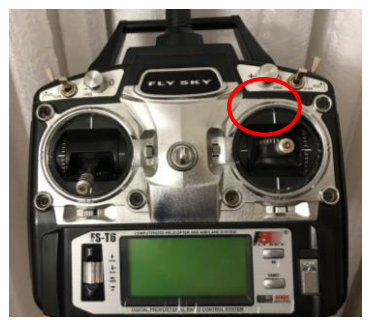

*Figura 10. Selecionador do modo de* voo no RC Fonte: autores do trabalho

Também é importante que ao menos um canal de modo de voo deva ser configurado com esse [17].

*Alt Hold*: nesse modo, controla-se a aceleração automaticamente, mantendo a mesma altitude. As outras funções são iguais ao Stabilize. O drone se mantém parado se o acelerador estiver entre 40% e 60%, para subir, deve-se manter o acelerador acima de 60% e para descer, abaixo de 40% [12].

*Loiter*: mantém a localização em que o piloto liberar os comandos, plainando [12].

RTL: nesse modo, o drone retorna à sua posição inicial onde foi armado, podendo ser configurada a altitude com a qual ele irá se dirigir ao local. Podem ser configurados por parâmetros que são indicados em [12].

*Auto*: é um modo automático que irá iniciar uma missão prédeterminada para o drone.

Há outros modos de voo para drones, no sistema ArduPilot são configurados outros como: *Acro, Guided, Circle, Land, Drift, Sport, Flip, Auto Tune, PosHold, Brake, Throw, Avoid\_ADSB, Guided\_NoGPS, Smart\_RTL, FlowHold, Follow, ZigZag, SystemID, Heli\_Autorotate* e *Auto RTL*. Todas as configurações de cada módulo podem ser acessadas na página oficial do ArduPilot [12].

Cada modo de voo também precisa ser classificado como *Simple* ou *Super Simple*. Esses modos estão relacionados ao ponto de vista, *Simple*, utiliza a bússola, para que o controle funcione do ponto de vista do piloto e *Super Simple*, guiado pelo GPS, utiliza o ponto de partida (*Home Point*) como referência [12] [17].

#### *I. Failsafe*

O Sistema *ArduPilot* oferece configurações de mecanismo a prova de falhas para facilitar a recuperação do drone em casos de perda de controle e são divididas de acordo com os possíveis pontos de falha. A seguir, serão especificadas as ações configuradas de cada failsafe ativado no protótipo, as configurações mais avançadas encontram-se disponíveis em [12].

#### *1) Radio Failsafe*

Utilizado para casos de perca de contato com o transmissor do RC acoplado ao drone e o receptor do piloto. Ele é ativado quando algum dos eventos apontados na coluna esquerda do diagrama d[a Figura 13.](#page-6-0)

Caso o *failsafe* seja acionado, o drone pousará de acordo com o que for programado no parâmetro FS\_THR\_ENABLE.

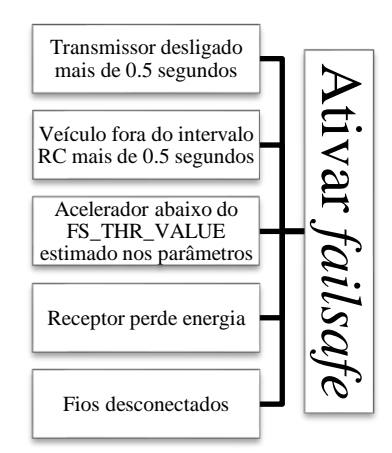

<span id="page-6-0"></span>Figura 13. Condições para acionamento do *Radio Failsafe* Fonte: autores do trabalho Fonte: autores do trabalho

No caso do protótipo desse projeto, foi configurado para que seja habilitado o modo de voo RTL, fazendo o veículo retornar ao ponto de partida, mas caso o GPS não estiver funcionando, ele pousará apenas [12].

#### *2) Failsafe para bateria*

Utilizado para casos de problemas com a bateria. Ele é ativado quando a tensão cai por mais de dez (10) segundos abaixo da configurada no parâmetro BATT\_LOW\_VOLT, que configura a voltagem mínima, e/ou quando a capacidade em mAh cai abaixo da configurada no parâmetro BATT\_LOW\_MAH, media em porcentagem [12]. Os parâmetros definidos para o projeto foram os padrões de 20% da capacidade da bateria. Como a bateria escolhida possui 5200 mAh, então quando a capacidade for abaixo de 1040 mAh, o *failsafe* será acionado.

#### V. RESULTADOS E DISCUSSÕES

A impressão de todas as peças pela impressora brasileira GTMax3D gastou 28 horas e 43 minutos e 492,04 g de plástico ABS. Esses valores individuais para cada peça estão representados na [Tabela 1.](#page-6-1)

Comparando com a bibliografia estudada sobre impressão de drones utilizando PET como material [8], a diferença no tempo de impressão é considerável, um total de 49 horas e 42 minutos, [Tabela 2](#page-7-0)  $T = 1$ 

<span id="page-6-1"></span>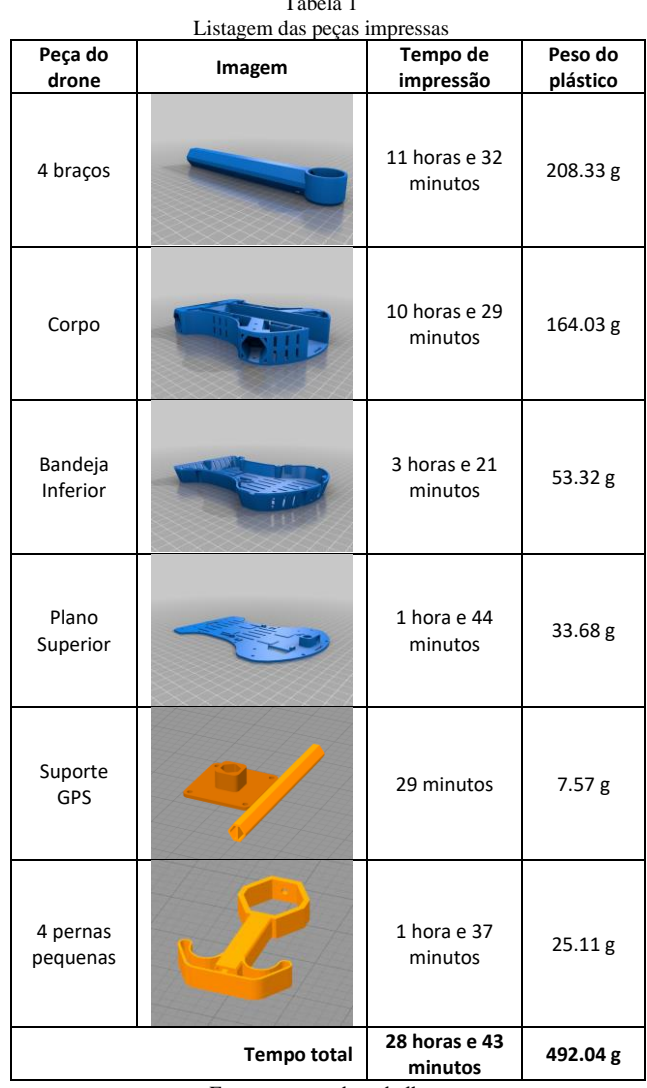

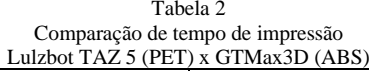

<span id="page-7-0"></span>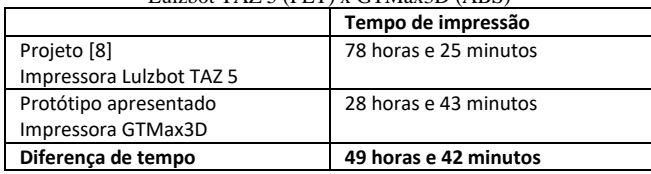

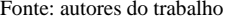

A montagem final da estrutura e implementação dos componentes eletrônicos do quadricóptero protótipo pode ser vista na [Figura 14.](#page-7-1)

Foram realizados testes de voo, [Figura 15,](#page-7-2) para coletar dados das variáveis de desempenho do protótipo, que estão apresentadas n[a Tabela](#page-7-3) *3*. Para isso, foi escolhido o modo de voo *Alt Hold* por ser considerado mais fácil de controlar o veículo.

Durante o teste, a maior velocidade média alcançada no modo *Alt Hold* foi de 7,5 m/s. O cálculo da velocidade foi realizado calculado o tempo gasto para o drone percorrer 30 metros, e obteve-se 4 segundo, feito o cálculo direto da velocidade média, pela equação (1):

$$
Vm = \frac{\Delta S}{\Delta t} = \frac{30 \, m}{4 \, s} = 7.5 \frac{m}{s} \tag{1}
$$

Além disso, também obtendo-se a maior velocidade horizontal apresentada pela *Mission Planner*, que foi de 7 m/s.

A [Tabela](#page-7-3) *3* apresenta as especificações finais do protótipo e também uma listagem comparando com a bibliografia estudada. Com o peso 1,438 kg, utilizando uma bateria LiPo de 5200 mAh, obteve-se 10 minutos de voo contínuo. Sabese que o tempo de voo está ligado ao peso do drone. Em comparação aos outros projetos, obteve-se um resultado acima da média.

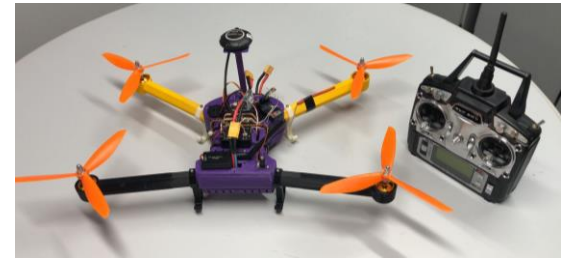

Figura 14. Protótipo final Fonte: autores do trabalho

<span id="page-7-1"></span>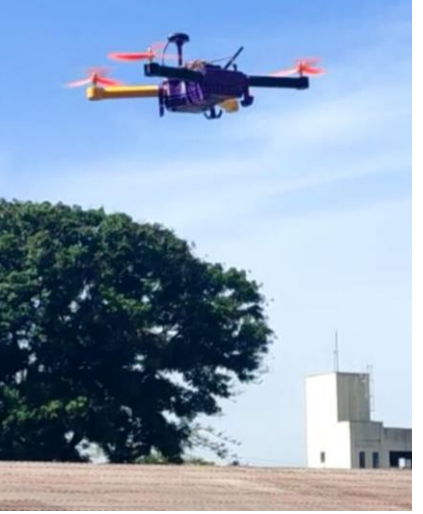

Figura 15. Teste de voo do protótipo Fonte: autores do trabalho

#### <span id="page-7-2"></span>VI. CONCLUSÃO E TRABALHOS FUTUROS

O objetivo de baixo custo foi alcançado, o orçamento da construção do drone ficou bem abaixo do valor de drones disponibilizados no mercado.

A estrutura impressa em 3D escolhida é eficiente no quesito resistência, contudo, se comparada a outras estruturas e

<span id="page-7-3"></span>

| Comparação com projetos personalizados |                                                                      |                                                                                                    |                              |                               |
|----------------------------------------|----------------------------------------------------------------------|----------------------------------------------------------------------------------------------------|------------------------------|-------------------------------|
|                                        | Protótipo do trabalho                                                | Projeto personalizado<br>Pixhawlk [11]                                                                              | Projeto da referência<br>[9] | Projeto da referência<br>[10] |
| Hardware                               | Pixhawk 2.4.8                                                        | Pixhawk                                                                                                    | Ardu-Mega Pilot 2.6          | Arduino Nano                  |
| <b>Firmware</b>                        | ArduPilot                                                            |                                                                                                    | ArduPilot                    |                               |
| <b>Ground Staiton</b>                  | <b>Mission Planner</b>                                               | $\overline{\phantom{a}}$                                                                                            | <b>Mission Planner</b>       | $\overline{a}$                |
| Peso dos<br>componentes<br>eletrônicos | 546g<br>(incluindo motores)                                          | ۰                                                                                                    |                              |                               |
| Peso da bateria                        | 400 g                                                                | $\overline{a}$                                                                                                    |                              |                               |
| Peso da<br>estrutura                   | $492.04$ g                                                           | $\overline{\phantom{a}}$                                                                                            |                              |                               |
| Peso total                             | $1.438$ kg                                                           | $1.0 - 1.2$ kg                                                                                                    | 500 g                        | 700 g                         |
| <b>Diâmetro</b>                        | 0.5 m                                                                | $0.55$ (pequeno)<br>$0.70$ (grande)                                                                                 | 0.45 m                       |                               |
| Material da<br>estrutura               | Impressão 3D com ABS                                                 | Kevlar                                                                                                    | Fibra                        | Impressão 3D com<br>ABS e PLA |
| <b>Empuxo</b><br>máximo                | 920 g * 4 = 3680 g<br>(valor teórico dado o<br>empuxo de cada motor) | $450 - 600$ g                                                                                                    |                              | 1600 g                        |
| Carga da<br>bateria                    | 5200 mAh                                                             | $\overline{\phantom{a}}$                                                                                            | 3300 mAh                     | 2200 mAh                      |
| Tempo de voo<br>contínuo               | 10 minutos para hélice<br>de 8" (20.32 cm)                           | 7-9 minutos para hélice de<br>$8''$ , $(20.32 \text{ cm})$<br>16 minutos para hélices de<br>$10''(25.4 \text{ cm})$ | 5.2 minutos                  | 10.60 minutos                 |
| <b>Altura</b>                          | 15 <sub>m</sub>                                                      | $\overline{\phantom{a}}$                                                                                            | 400 à 500 m                  | $\overline{\phantom{a}}$      |

Tabela 3

Fonte: autores do trabalho

utilizando outros materiais de impressão, como com os exemplos da bibliografia, o peso está substancialmente alto e pode estar reduzindo o tempo de voo. Além disso, apenas os componentes de propulsão e alimentação possuem uma alocação mais fechada. Os outros componentes eletrônicos ficam expostos aos elementos do meio, podendo ser danificados. Desse modo, faz-se necessário modificações na estrutura do drone para melhor performance e segurança.

O uso de plataformas *open source* auxiliou na personalização do veículo. Foi possível modificar parâmetros como os de calibração para adaptar o sistema às condições do meio, como o *failsafe*. Além disso, possibilitou o estudo do mecanismo para o funcionamento de um drone.

Os principais desafios do projeto foram inicialmente a compreensão do funcionamento de toda a arquitetura de um UAV e depois compatibilizar o sistema de propulsão com a bateria. O projeto *ArduPilot* colaborou muito para o entendimento com a documentação detalhada de cada etapa da construção e aprimoramento de veículos autônomos as adaptações do hardware à estrutura e

Para trabalhos futuros, deverão ser resolvidos problemas com interferência, vibrações e outros fatores que possam estar afetando a desemprenho do drone. Para que assim possam ser planejadas missões autônomas.

#### *Agradecimentos*

A equipe de pesquisa agradece o apoio do professor Antônio Marcos de Melo Medeiros.

#### REFERÊNCIAS

- [1] A. C. Mckinnon, "The Possible Impact of 3D Printing and Drnes on Last-Mile Logistics? An Exploratory Study," in *Built Environment, vol 42, Nº 4*, Alexandrine Press, 2016, pp. pp. 617 - 629.
- [2] S. Gupte, P. I. T. Mohandas and J. M. Conrad, "A Survey of Quadrotor Unmanned Aerial Vehicles," *Proceedings of IEEE Southeastcon,* pp. 1-6, 10 May 2012.
- [3] Agência Nacional de Aviação Civil (ANAC), "gov.com Ministério da Infreaestrutura," Governo Federal, 2021. [Online]. Available: https://www.gov.br/anac/ptbr/assuntos/drones. [Accessed 26 Maio 2021].
- [4] Embrapa, "Visão 2030 O Futuro da Agricultura Brasileira," Agropensa, Brasília, DF, 2018.
- [5] F. G. Costa, J. Ueyama, T. Braun, G. Pessin, F. S. Osório and P. A. Vargas, "The use of unmanned aerial vehicles and wireless sensor network in agricultural applications," *IEEE International Geoscience and Remote Sensing Symposium,* pp. 5045-5048, 2012.
- [6] S. J. Kim, G. J. Lim, J. Cho and M. J. Côté, "Drone-Aided Healthcare Services for Patients with Chronic Diseases in Rural Areas," *Journal of Intelligent & Robotic Systems,* pp. 163-180, 04 April 2017.
- [7] J. Chen, R. Ghannam, M. Imran and H. Heidari, "Wireless Power Transfer fo 3D Printed Unmanned Aerial Vehicle (UAV) Systems," *2018 IEEE Asia Pacific Conference on Postgraduate Research in Microeletronics and Eletronics (PrimeAsia,* pp. 72- 76, 2018.
- [8] J. Niemand, S. Mathew and F. Gonzalez, "Design and Testing of Recycled 3D Printed Foldable Unmanned Aerial Vehicle for Remote Sensing," *2020 International Conference on Unmanned Aricraft Systems (ICUAS),* pp. 892-901, 2020.
- [9] M. V. Nikitha, M. P. Sunil and S. A. Hariprasad, "Autonomour Quad Copter for agricultural land surveillance," *International Journal of Advanced Reserach in Engineering and Technology (IJARET),* p. 11, January 2021.
- [10] B. Meenakshipriya, N. B. Raja, S. Farashkhan and S. Matris, "Design and fabricatio of 3D printed QuadDrone for altitude measurement," *Int. J. Aerospace System Science and Engineering, Vol. 1, No. 1,* 2021.
- [11] L. Meier, P. Tankanen, L. Heng, G. H. Lee, F. Fraundorfer and M. Pollefeys, "PIXHAWK: A micro aerial vehicle design for autonomous flight using onboard computer vision," *Autonomous Robots,* vol. 33, pp. 21-39, 2012.
- [12] Ardupilot documentation, "Ardupilot," 2021. [Online]. Available: https://ardupilot.org/ardupilot/index.html. [Accessed 2021].
- [13] ArduPilot, "Choosing a Ground Station," 2021. [Online]. Available: https://ardupilot.org/copter/docs/common-choosinga-ground-station.html#common-choosing-a-ground-station. [Accessed 2021].
- [14] L. Damilano, G. Guglieri, F. Quagliotti, I. Sale and A. Lunghi, "Ground Control Station Embedded Mission Planning for UAS," *Journal of Intelligent & Robotic Systems,* vol. 69, pp. 241-256, 2013.
- [15] E. Ebeid, M. Skriver and J. Jin, "A Survey on Open-Source Flight Control Platforms of Unmanned Aerial Vehicle," *2017 Euromicro Conference on Digiral System Design (DSD),* 28 September 2017.
- [16] Thingiverse, "T4 Quadcopter Drone," 01 March 2014. [Online]. https://www.thingiverse.com/thing:261145. [Accessed 2021].
- [17] Escola de Drones, "Modos de voo APM e PIXHAWK," 15 April 2015. [Online]. Available: https://www.escoladedrones.com.br/modos-de-voo-apm-epixhawk/. [Accessed November 2021].
- [18] DroneCode, "PX4 Autopilot User Guide (v1.9.0)," [Online]. Available: https://docs.px4.io/v1.9.0/en/flight\_modes/stabilized\_fw.html. [Accessed November 2021].
- [19] M. McNabb, "DroneLife," Top Drone Manufacturers of 2021: Drone Industry Insights, 11 November 2021. [Online]. Available: https://dronelife.com/2021/11/11/top-dronemanufacturers-of-2021-drone-industry-insights/. [Accessed 15 November 2021].
- [20] Drone Industry Insights, "Insustry Reports," [Online]. Available: https://droneii.com/. [Accessed 15 November 2021].
- [21] MakerBot Thingverse, "T4 Quadcopter Drone," 01 March 2014. [Online]. Available: https://www.thingiverse.com/thing:261145. [Accessed 2021].

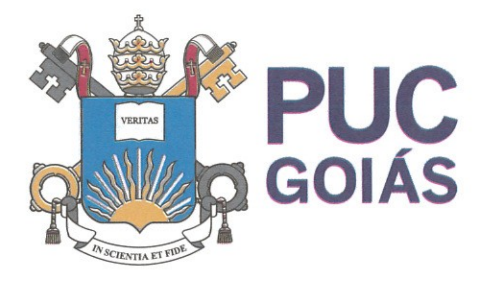

PONTIFÍCIA UNIVERSIDADE CATÓLICA DE GOIÁS **GABINETE DO REITOR** 

Av. Universitária, 1069 ● Setor Universitário<br>Caixa Postal 86 ● CEP 74605-010 Goiânia ● Goiás ● Brasil Fone: (62) 3946.1000 www.pucqoias.edu.br  $\bullet$  reitoria@pucqoias.edu.br

## RESOLUCÃO nº 038/2020 - CEPE

### **ANEXOI**

APÊNDICE ao TCC

Termo de autorização de publicação de produção acadêmica

Thais Lima Rodrigues da Cunha  $O(A)$  estudante

do Curso de Engenharia de controle e automação , matrícula 2017.1.0118.0095-4 telefone(62)98102 0880 e-mail<sup>thais.rodriguesdacunha@gmail.com</sup>, na qualidade de titular dos direitos autorais, em consonância com a Lei nº 9.610/98 (Lei dos Direitos do autor), autoriza a Pontifícia Universidade Católica de Goiás (PUC Goiás) a disponibilizar o Conclusão  $de$ Curso intitulado de Trabalho Projeto de um drone com com estrutura impressa em 3D: hardware e software Open Source

, gratuitamente, sem ressarcimento dos direitos autorais, por 5 (cinco) anos, conforme permissões do documento, em meio eletrônico, na rede mundial de computadores, no formato especificado (Texto (PDF); Imagem (GIF ou JPEG); Som (WAVE, MPEG, AIFF, SND); Vídeo (MPEG, MWV, AVI, QT); outros, específicos da área: para fins de leitura e/ou impressão pela internet, a título de divulgação da produção científica gerada nos cursos de graduação da PUC Goiás.

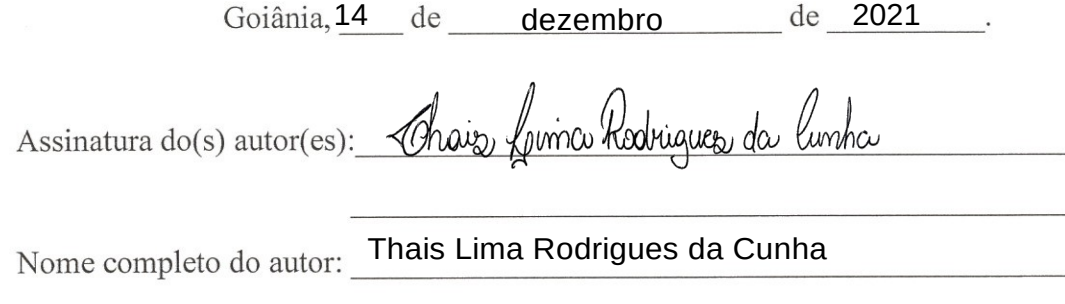

Assinatura do professor-orientador: *Marcos Lajovic Commo* Nome completo do professor-orientador: Marcos Lajovic Carneiro